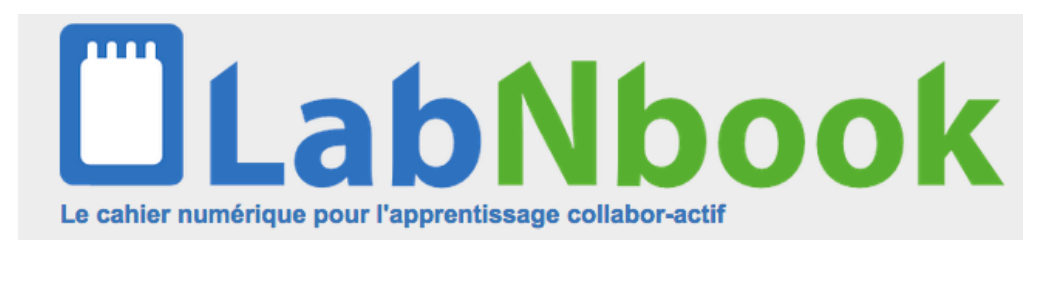

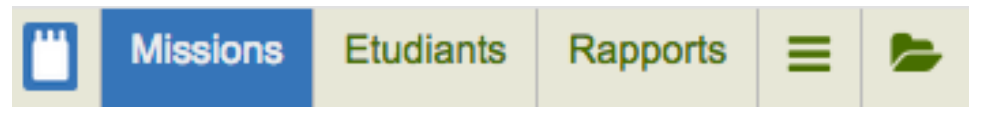

# **Manuel enseignants (1/3)**

Concevoir des missions dans LabNbook

## Adresse internet : https://uga.labnbook.fr/ 3 façons de se connecter

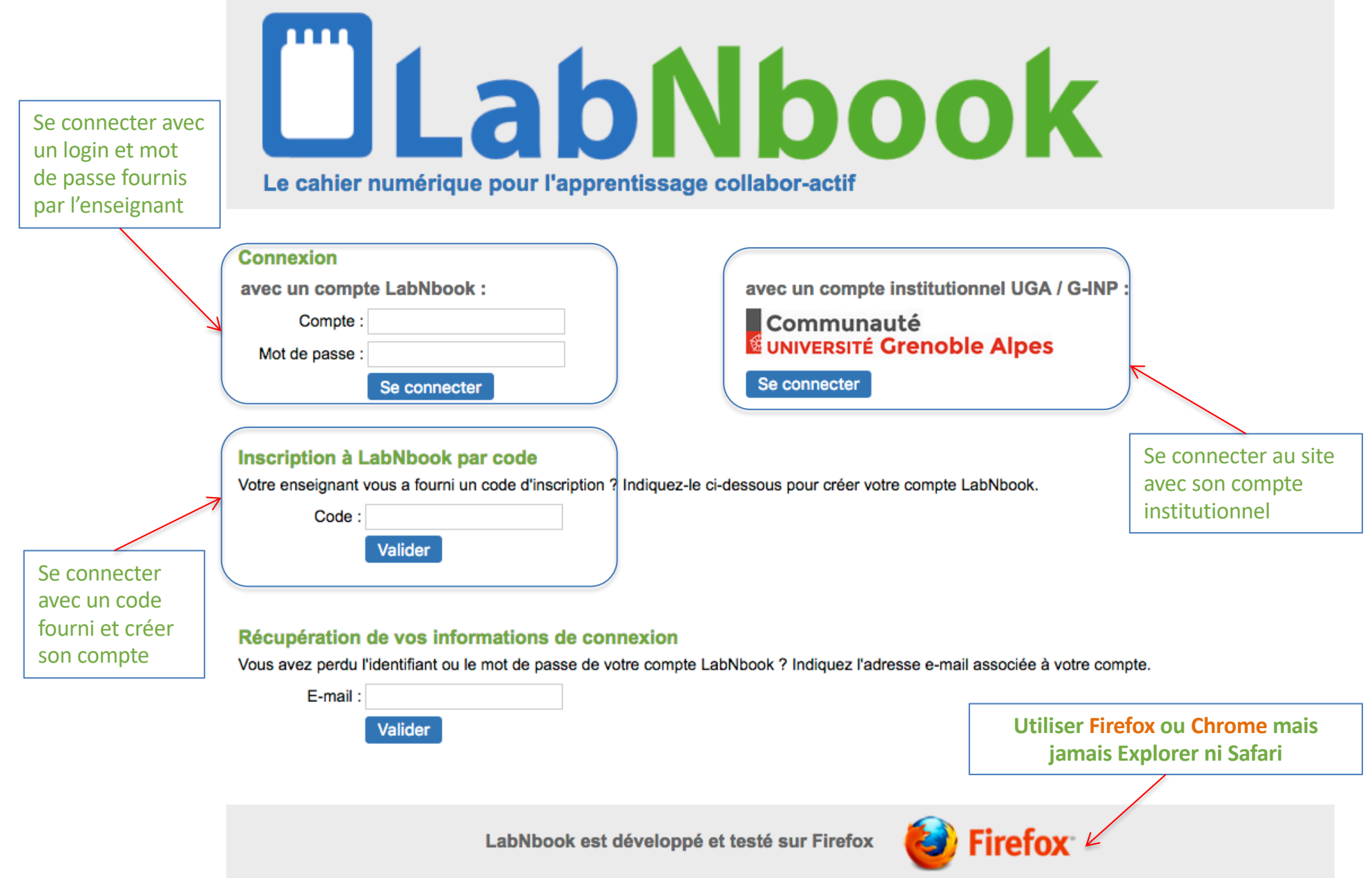

#### **Interface enseignant**

Un enseignant a accès à l'interface enseignant et à l'interface étudiant de LabNbook.

Accéder à l'interface étudiant permet de tester une mission dans sa globalité. Pour cela il faut attribuer une mission à un enseignant (ou à une équipe d'enseignants) de la même manière que pour un étudiant.

L'interface enseignant comporte 3 onglets :

- Missions : vous pouvez consulter des missions existantes ou créer une nouvelle mission
- Etudiants : vous pouvez inscrire des étudiants dans LabNbook et leur attribuer une mission, par équipe d'étudiants
- Rapports : vous pouvez modifier des équipes, visualiser et annoter le rapport de vos équipes d'étudiants

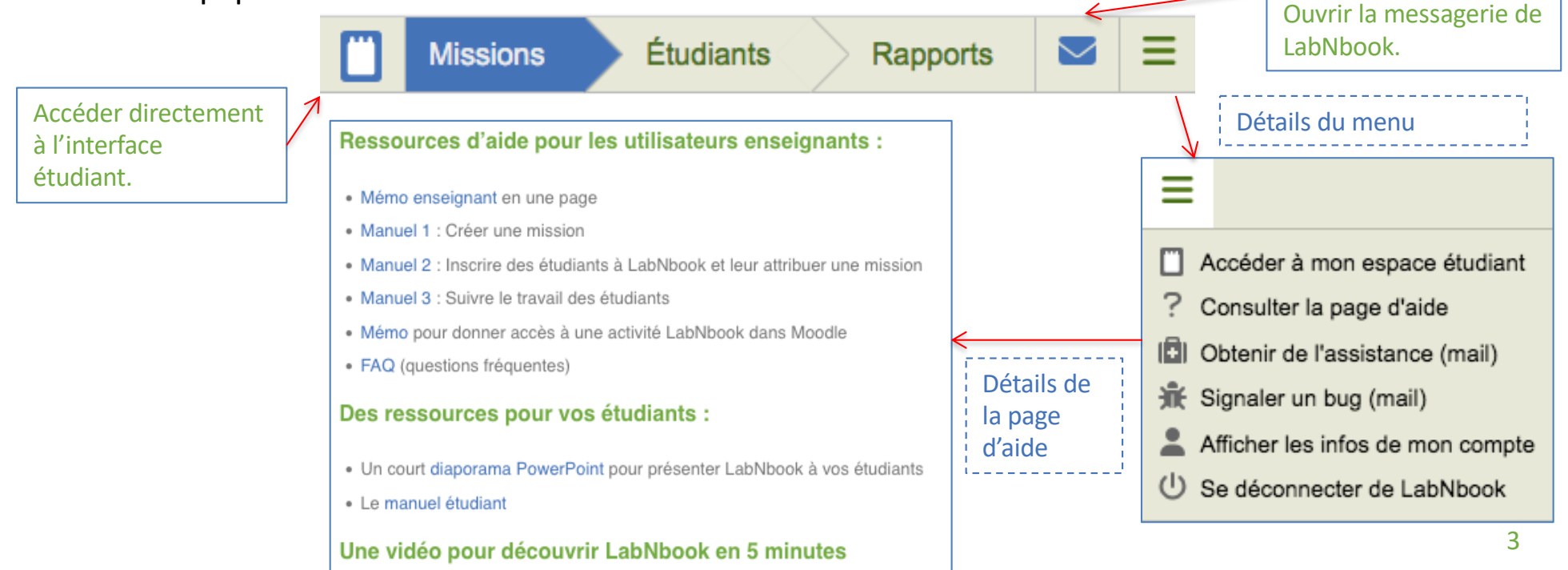

#### **Interface enseignant : onglet Missions**

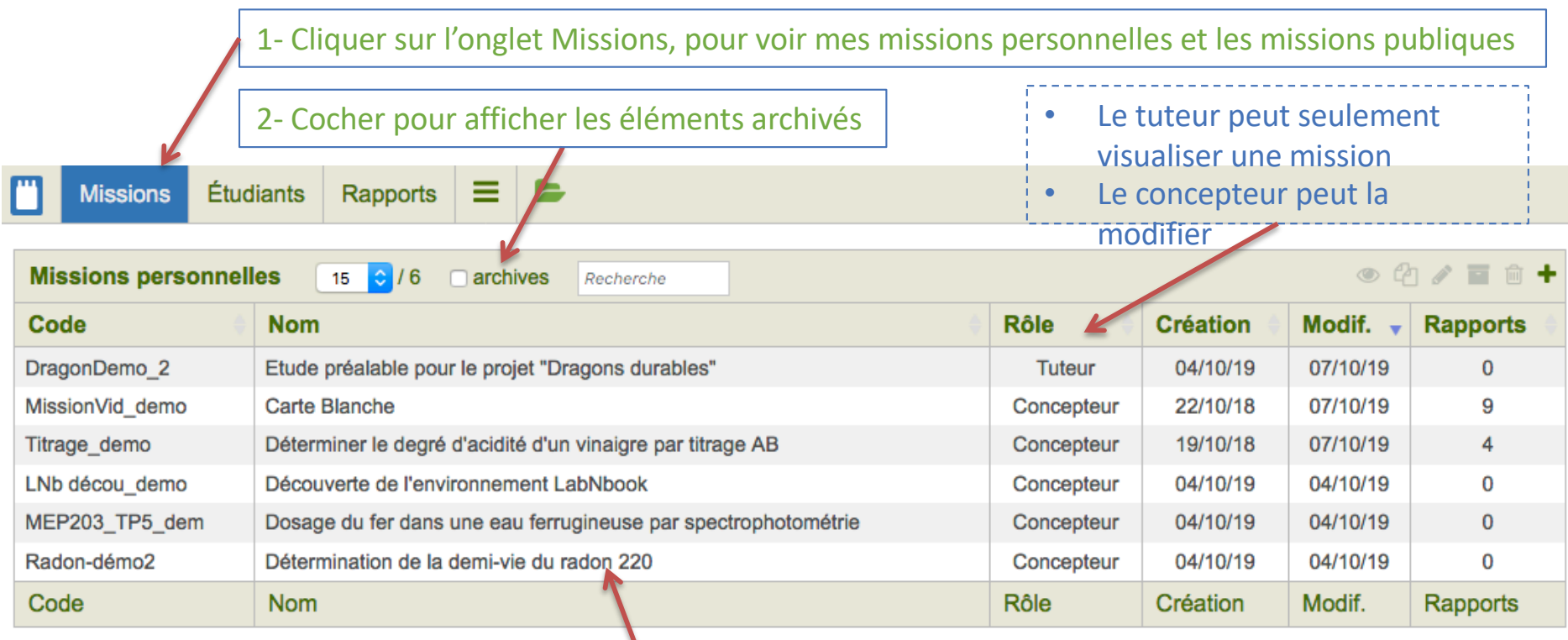

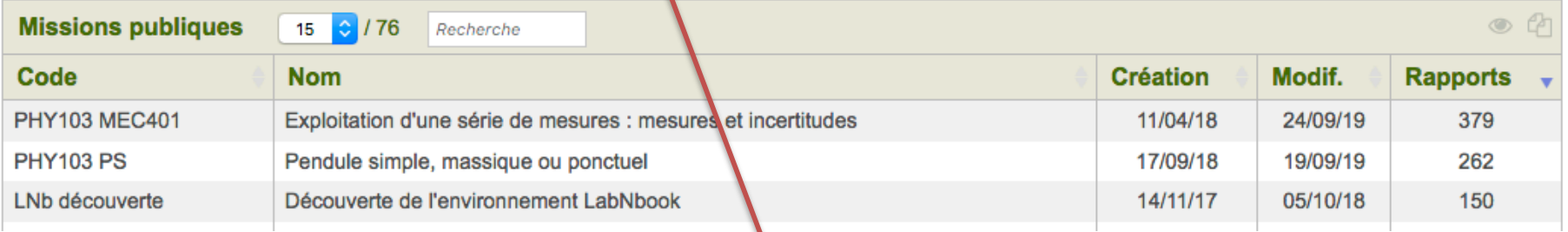

3- Cliquez sur un nom de mission pour avoir une description de la mission

#### **Détails d'une mission**

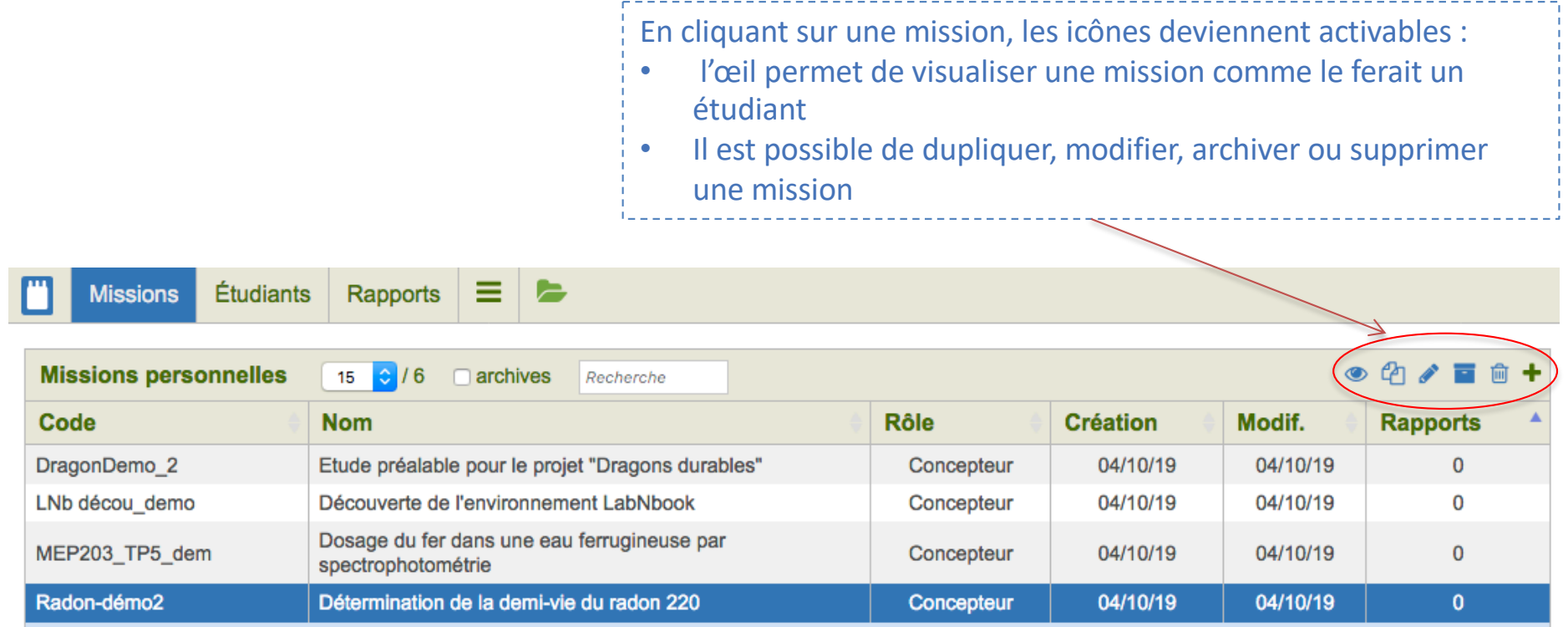

Le radon est spontanément présent dans toutes les régions du globe quelle que soit la nature du sol. Sa concentration est plus élevée dans les régions uranifères, notamment granitiques et volcaniques, mais elle n'est pas négligeable dans d'aurtes terrains et même dans les roches calcaires. En France, il représente le tiers de l'exposition moyenne de la population française aux rayonnements ionisants.

Cette mission comporte un volet documentaire sur le radon et un volet expérimental visant à déterminer la demi-vie du radon 220.

Enseignant(s) associé(s) : E. 2 (concepteur)  $\leq$ 

Diffusion : privée

Le nom des enseignants associés apparaît

#### **Dupliquer une mission**

1- Cliquer sur l'icône « dupliquer », à partir d'une mission personnelle ou d'une mission publique

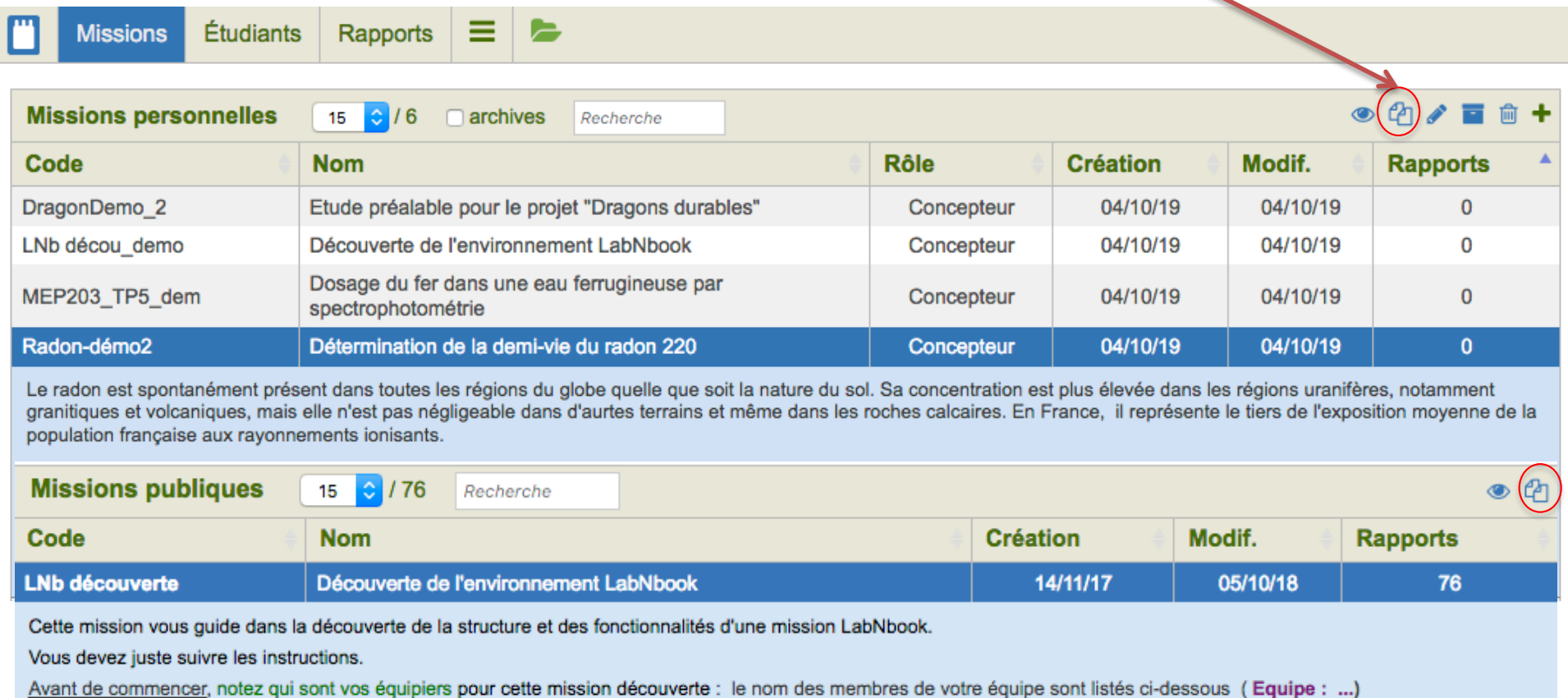

Premier indice : la première information est dans le bandeau de la partie "1- Lire et écrire" - cliquer sur "Consignes..." pour l'ouvrir.

Maintenant\_vous pouvez entrer dans l'espace de travail en cliquant sur le bouton ci-dessous

2- Modifier le contenu de la mission initiale (voir page 8)

#### **Créer une nouvelle mission**

1- Appuyer sur le bouton +

![](_page_6_Picture_40.jpeg)

Le radon est spontanément présent dans toutes les régions du globe quelle que soit la nature du sol. Sa concentration est plus élevée dans les régions uranifères, notamment granitiques et volcaniques, mais elle n'est pas négligeable dans d'aurtes terrains et même dans les roches calcaires. En France, il représente le tiers de l'exposition moyenne de la population française aux rayonnements ionisants.

Cette mission comporte un volet documentaire sur le radon et un volet expérimental visant à déterminer la demi-vie du radon 220.

Enseignant(s) associé(s) : E. 2 (concepteur)

Diffusion : privée

2- Donner un code et un nom à la nouvelle mission

![](_page_6_Picture_41.jpeg)

#### **Créer une mission**

La procédure est la même pour une nouvelle mission ou pour une mission dupliquée

![](_page_7_Figure_2.jpeg)

#### **Créer une mission (suite)**

![](_page_8_Figure_1.jpeg)

![](_page_9_Figure_0.jpeg)

### **Lexique**

Classe : ensemble d'étudiants inscrits dans LabNbook. Les classes ont un rôle d'organisation des étudiants. Différents enseignants peuvent gérer une même classe.

Mission : projet défini par l'enseignant sur lequel travaillent des équipes d'étudiants.

Concepteur / tuteur : un enseignant qui crée une mission en est « concepteur ». Il peut associer d'autres enseignants à cette mission, avec le statut « tuteur » ou « concepteur » :

- un tuteur peut attribuer la mission à ses étudiants et il peut suivre le travail des étudiants de ses classes sur cette mission ;
- un concepteur peut, en plus, modifier la mission et lui associer des enseignants.

Statut d'une mission (personnelle / publique) :

- mission personnelle (ou privée) : n'est visible que par les enseignants concepteurs ou tuteurs de la mission ;
- mission publique : mission visible et pouvant être dupliquée par tout enseignant ayant un compte LabNbook.

Equipe : groupe d'un ou plusieurs étudiants travaillant sur le même espace de travail pour une mission donnée.

Rapport : espace de travail dans lequel une équipe travaille sur une mission.

Partie de rapport : parties structurantes d'un rapport, créées par l'enseignant concepteur de la mission. Les parties de rapport peuvent inclure une consigne et des LabDocs définis par l'enseignant. Un étudiant ne peut pas ajouter des parties de rapport.

LabDoc (LD) : élément constitutif d'un rapport : texte, dessin, jeu de données ou protocole. Messagerie : outil de communication entre étudiants et enseignants. La messagerie permet aussi l'échange de LabDocs entre équipes d'étudiants. Lors de l'attribution de la mission, l'enseignant définit les paramètres de communication de la messagerie.

Ressource : document (page web ou pdf) accessible aux étudiants via l'outil  $\begin{array}{c} \hline \end{array}$